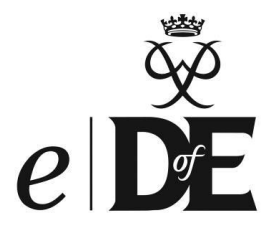

# *e***DofE Training Support Guide**

**Frequently Asked Questions**

*This FAQ has many of the answers you may need to use eDofE training; please contact [eDofE@dofe.org](mailto:eDofE@dofe.org) with any further questions.* 

**What is** *e***DofE training?** *e*DofE training is a new online method for managing adult DofE training information (e.g. MTF course information, course delegates, Course Directors and Tutors). The system has six main features (those marked with \* are permission-based so you will only see them if you have been given access to them).

- **1) The 'Training Search'\*** allows you to look for adult training records, within your location.
- **2) 'Manage courses'\*** allows you to search for training courses and to add/edit courses. **You will not have access to this tab**

**3)** A new system of '**Training alerts'\*** shows Tutor/Director applications, submitted courses and delegate applications awaiting approval. All require an action by the DofE Office. LO users will see the course applications awaiting their approval. **You will not have access to this tab**

**4) 'e-Learning'** can now be completed through *e*DofE and the results automatically recorded on an *e*DofE record.

**5) 'Course payment':** DofE-run courses now have an online payment option.

**6) My training:** has been updated to show e-learning completions, numbers of courses run and Tutor/Director settings.

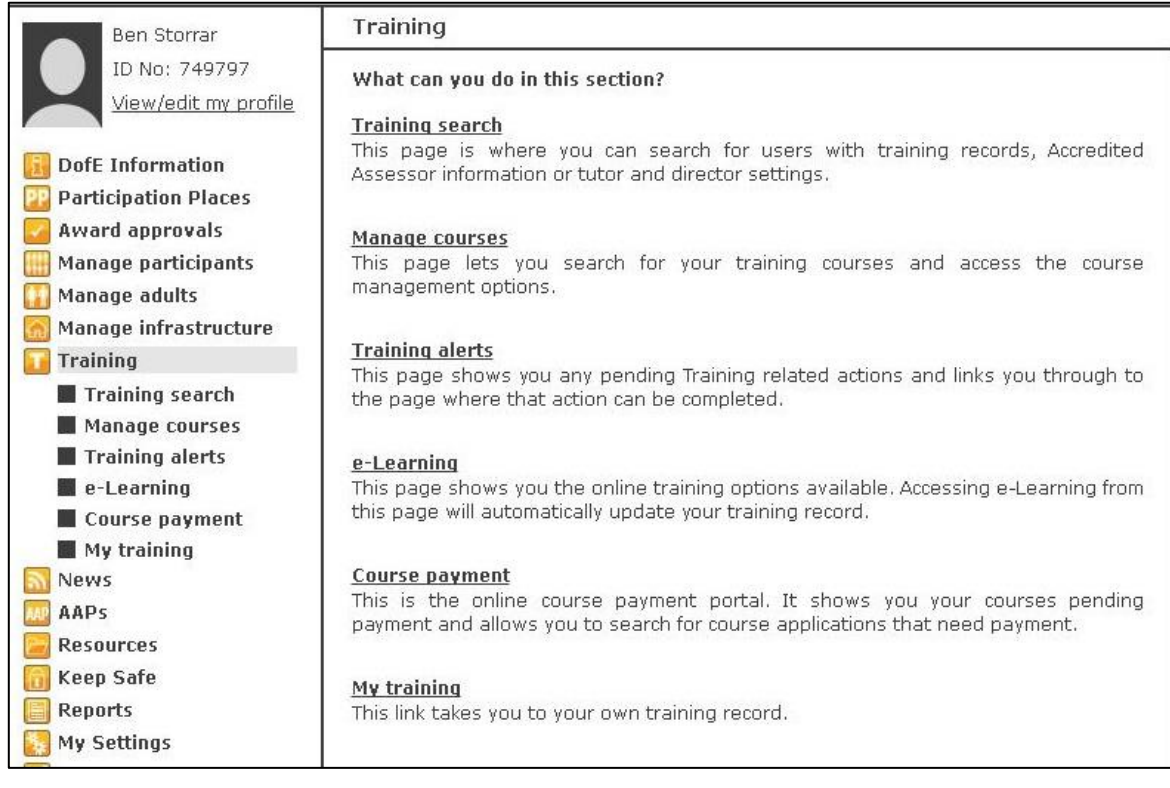

# **Using** *e***DofE Training**

**1) How do I search for an adult?** Use the 'training search' screen. Search by location, name, accreditation number, or search for all expired Assessors within your location. Adults returned will include: active adults in your location, archived adults with training or accreditation information, adults who have attended a training course in your location or Assessors who are currently affiliated to your location.

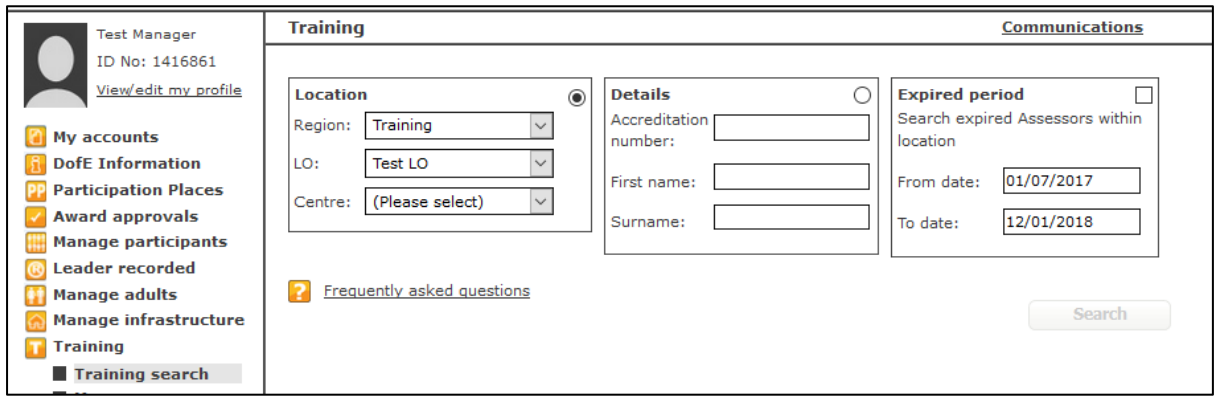

Additional filters can be applied to the **Search results** to show Tutors, Directors, Accredited Assessors and those due for reaccreditation, using the tick boxes.

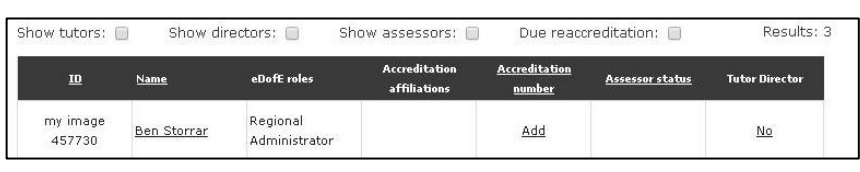

### **2) What do the different underlined bits mean when I do a search?**

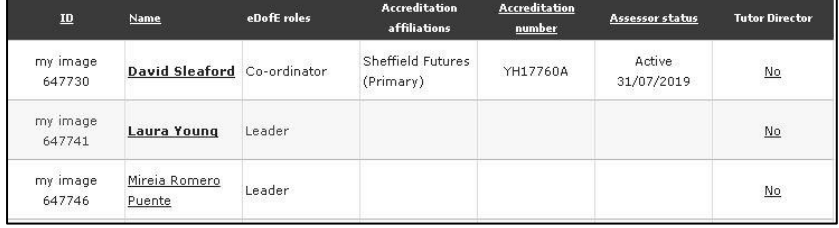

Adults with training recorded will have their name in **bold underlined** text.

Adults without training recorded will have their name in non-bold underlined text. Click this link to add training.

#### **3) What is the new Course Application Process?**

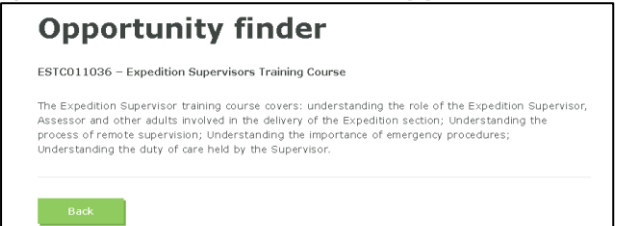

Delegates apply to attend a course via the course details page on the Opportunities Finder or from the Central England Training page. Delegates either login to *e*DofE or register to complete their application. A follow up email will be sent to confirm the login details. The Course Administrator will then approve or reject the application.

#### **4) How do MTF delegates receive approval to attend a course?**

When applying for a course, delegates will not receive confirmation of a place until they have been approved. Approval is recorded in the delegate section of the course details page; delegates then receive a confirmation email with login details to *e*DofE. This does not give them a role in *e*DofE and they cannot access participant information.

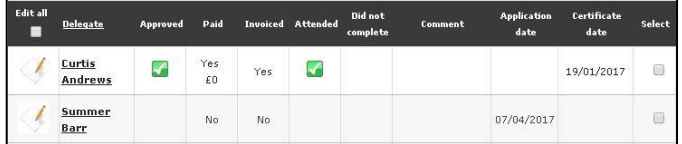

**Delegates must not assume that they are booked on to the course until they receive a confirmation email.**

## **e-learning**

### **5) How does the e-learning option work?**

The DofE's e-learning modules are all now hosted within *e*DofE. The results are automatically saved to an individual's *e*DofE record, if you are logged into *e*DofE. Users need to log in or sign up when starting a Module.

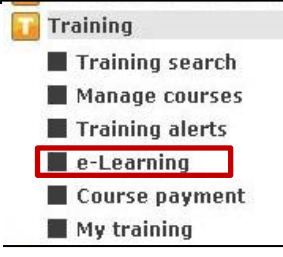

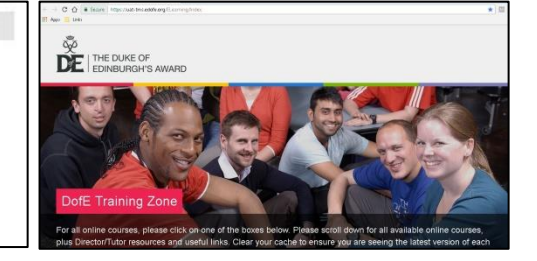

## **Course Payment**

#### **6) What is the new course payment feature?**

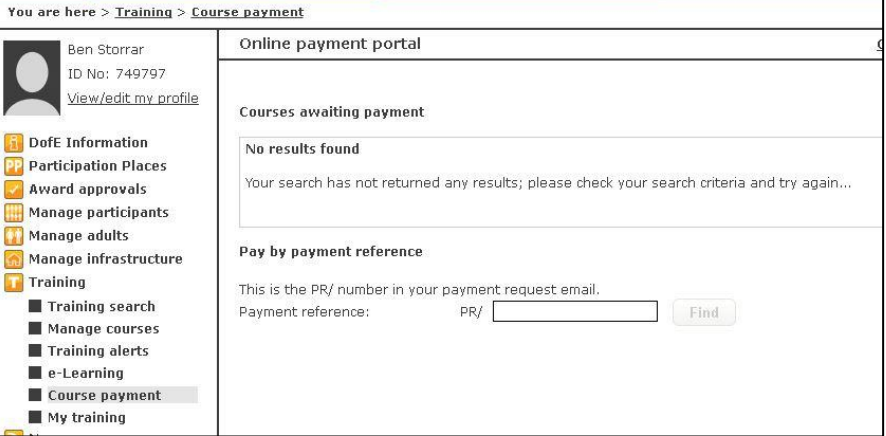

Delegates on DofE-run courses only, have the option to pay for their attendance vie *e*DofE. Payment options include by credit/debit card, cash, cheque or via a request for an invoice.

# **My Training**

### **7) What's been updated in My Training?**

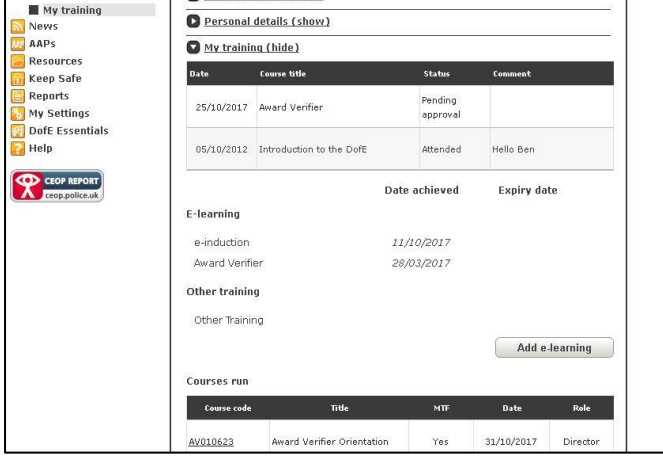

All *e*DofE users have a 'My training' section on their profile. We've added your training information, including all MTF courses attended, e-learning completed and MTF course run.

You can view this information for any adult you have permission to see.